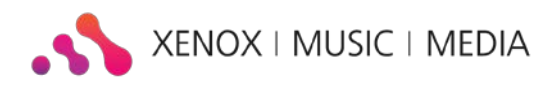

**Xenox enables her clients to show Facebook messages in the Tickertape. Most companies keep an up-to-date company Facebook profile and would like to use this connection in the Tickertape.**

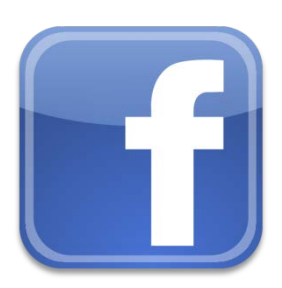

**To create this connection you need a valid Feed of your Facebook page.**

**Use the following steps to create a valid Facebook feed:** 

- 1. Make sure you have 'liked' your company Facebook page with your own Facebook profile. Zorg dat je een Facebook account hebt waarmee je jouw bedrijfspagina Liked. In our case we like the company Facebook page of Xenox Music&Media. Not liking your company Facebook page yet? Do this first!! before continuing.
- 2. Go the website <http://fbrss.com/>

Press the button "Connect with Facebook".

When you're already logged in to your Facebook you login automatically. Otherwise you need to fill in your Facebook username and password.

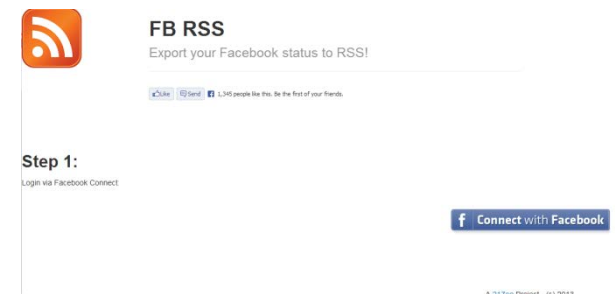

Once you're logged in you will see an overview with all available RSS Feed Links of friends and pages you liked.

Click on the RSS Feed of your companies Facebook page. A new page will open with all messages of the company Facebook page as a Feed. Copy the URL of this page.

## 3. Go to [www.feedburner.com.](http://www.feedburner.com/)

• To use FeedBurner you will need a Google Account.

If you don't have a Google Account yet, click the red 'Sign Up' button in the right upper corner, or go to<https://accounts.google.com/newaccount>

If you do have a Google Account, you can login on the right side of this page.

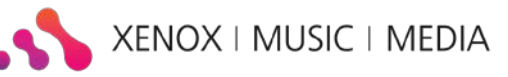

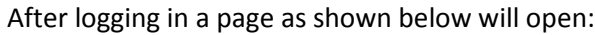

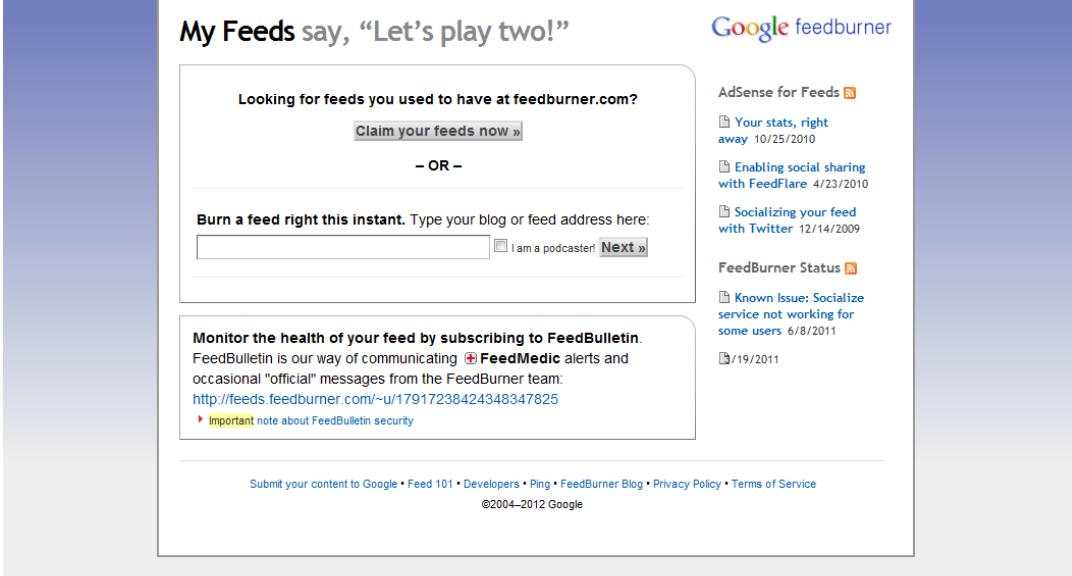

• Paste the created URL from step 2 in the box under the text "Burn a feed right this instance".

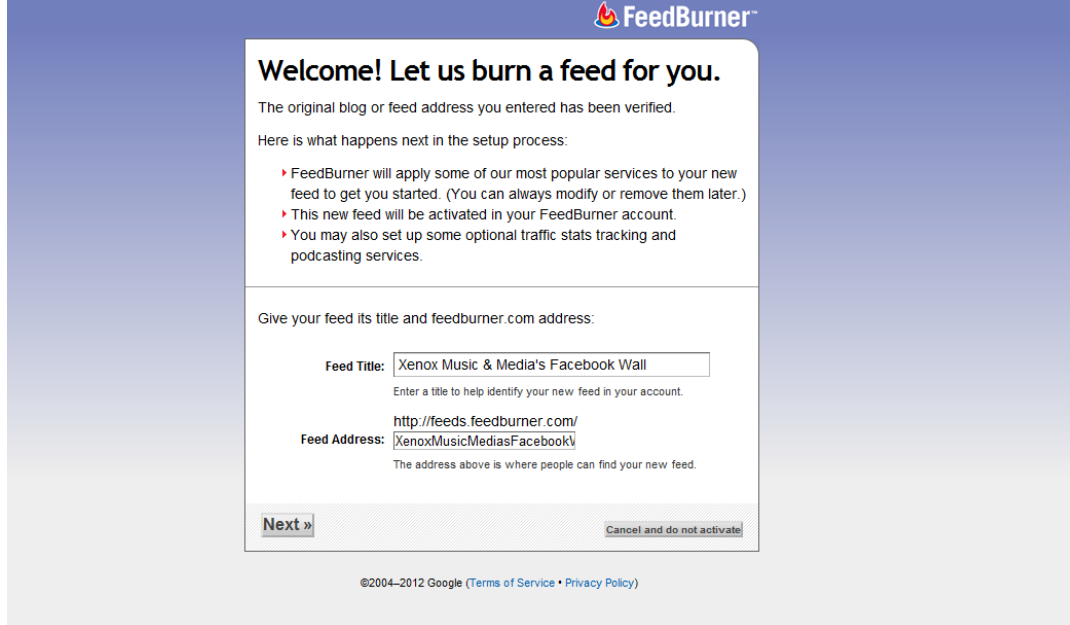

Press next "Next >>" A page as shown below appears:

• Enter a Title and Feed address. In our case this is *Xenox Music & Media's Facebook Wall* and for the address *XenoxMusicMediasFacebookWall*. Sometimes the name is already completed automatically. You can adjust this when needed. In sommige gevallen staat de naam al ingevuld, je kan deze zo laten of naar wens aanpassen. Then press "Next >>"

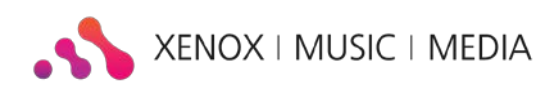

The next page will appear:

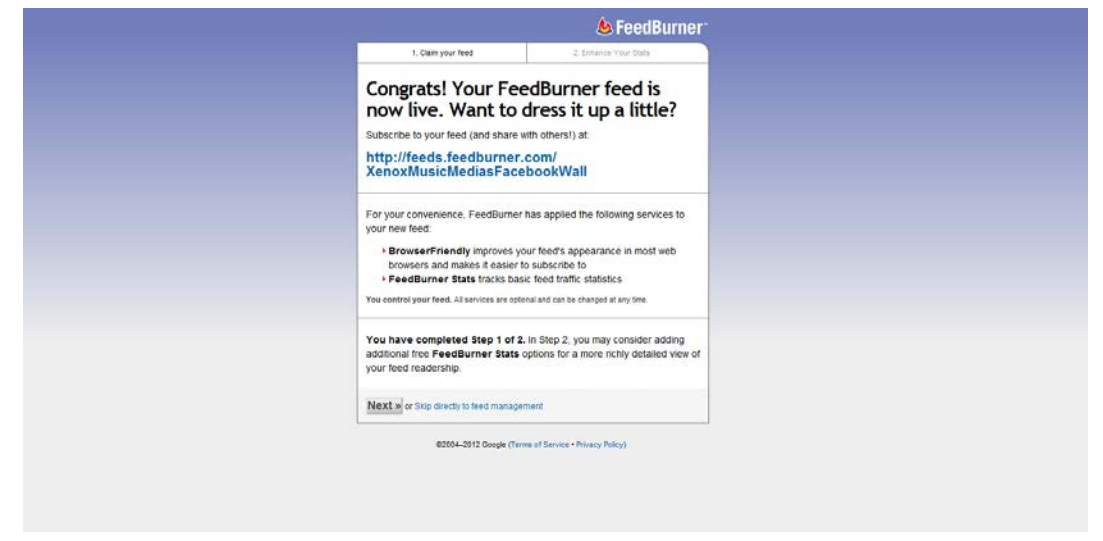

• Bold (as a link) you'll find a URL . This is your valid Facebook Feed. You can add this URL to your personal (Custom) Feeds on your Music & Media Manager.

How to add Personal (Custom) Feeds is explained in the manual for the Xenox Music&Media Manager.

Feed Burner can also be used for statistics and/or to create multiple feeds. Feed Burner is not necessary for further use of your URL in the Xenox Tickertape module.